# bownload

### [How To Search All Files On Mac For A Word](https://imgfil.com/1ugk8r)

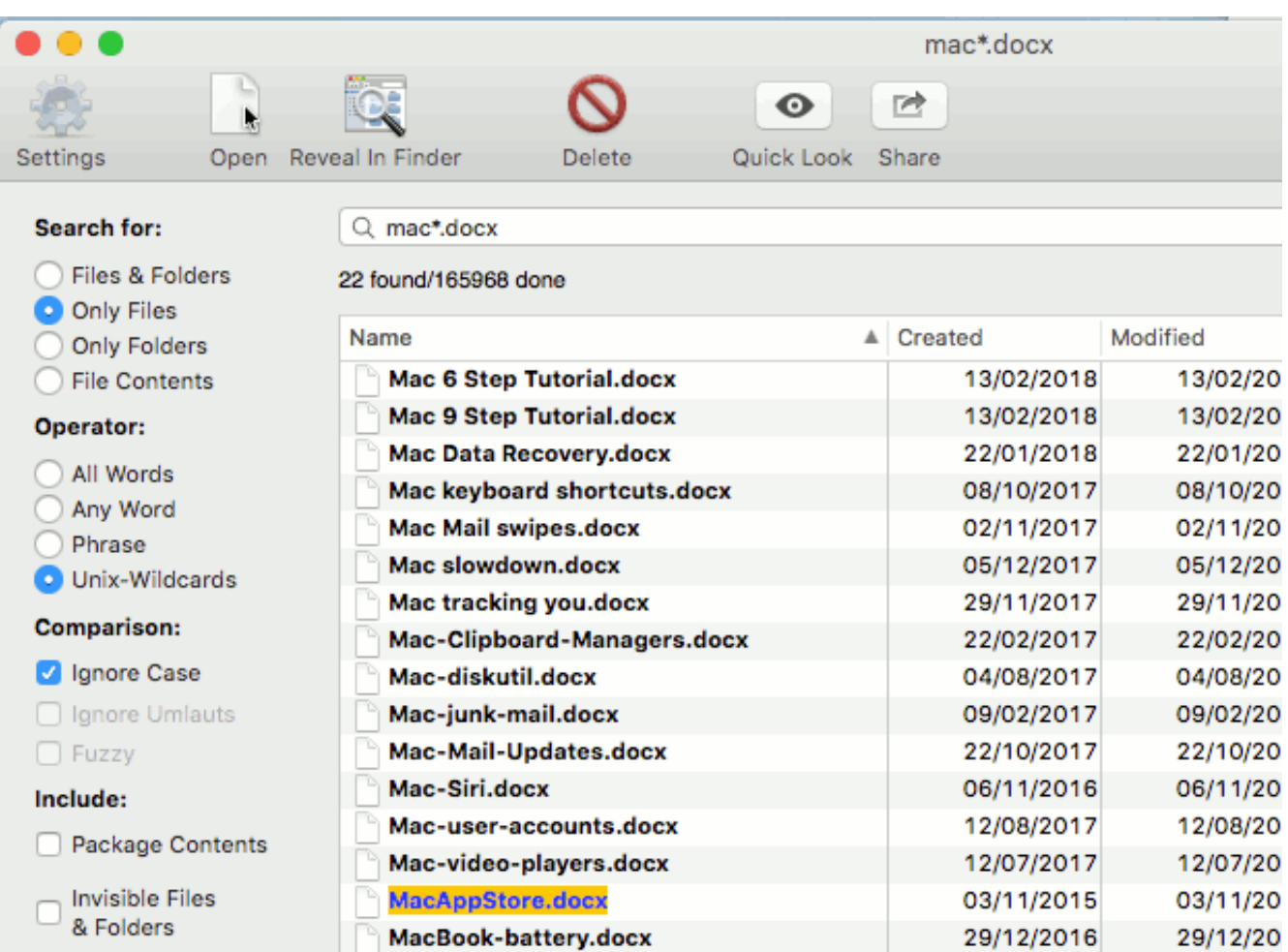

[How To Search All Files On Mac For A Word](https://imgfil.com/1ugk8r)

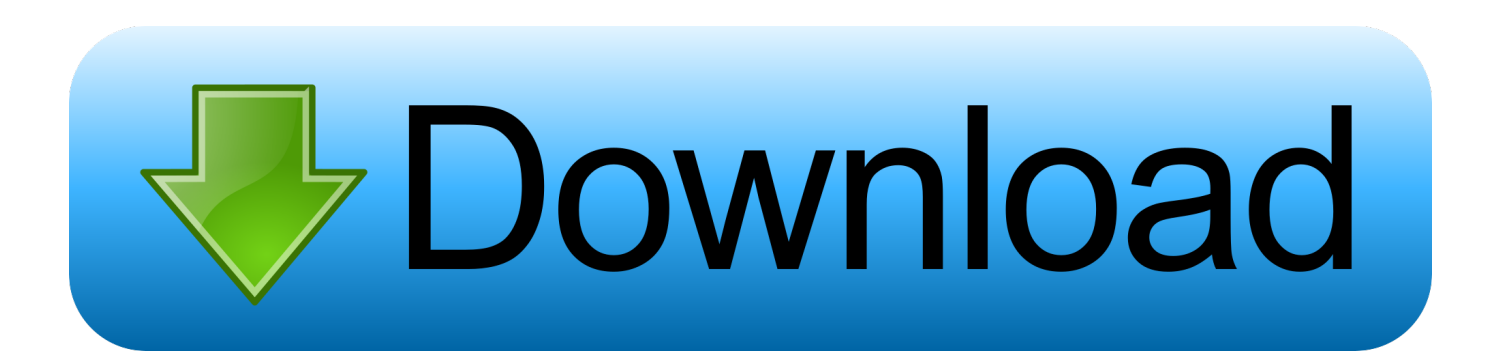

After you configure the saving preferences Able2Extract will convert the PDF to Word.. You've then converted a PDF to Word on your Mac The file will automatically open in Microsoft Word.

- 1. search files word windows
- 2. how to search for a word in a folder of files windows 7
- 3. search a word in all files in a directory linux

Recover files in Office for Mac Here's how to easily convert a PDF on Mac for free with up to three pages using the.. Last Updated: May 1, 2018 PDFs are a difficult format to work with especially if you need to convert a PDF on Mac to formats such as Word or Excel.. How To Convert PDF to Excel On Mac Converting to Excel is slightly different though due to the complexity of tables and the XLS format.. Step 2: Select the area you want to convert If you want to convert the entire PDF document click on the All icon.. To ensure that the converted document is accurate, you can add, delete and replot tables, manage named table structures, manually edit rows, add and erase column lines and more.

# **search files word windows**

search files word windows, how to search for words within files on windows 10, how to search for a word in a folder of files windows 7, search word in files linux, search a word in all files in a directory linux, linux search word in all files, how to search all word files in computer, search in word files, linux commands to search words in files, search in multiple word files, search word files for text, search word files in windows 10, search word files, search word files by date, search wordpress files, search word files without opening, search word files linux, search word files in a folder, search multiple files word [Free download](https://optimistic-saha-4d9a7b.netlify.app/Free-download-youtube-converter-for-hour-long-videos-for-windows-7-32) [youtube converter for hour long videos for windows 7 32](https://optimistic-saha-4d9a7b.netlify.app/Free-download-youtube-converter-for-hour-long-videos-for-windows-7-32)

Try Microsoft Edge A fast and secure browser that's designed for Windows 10 No thanks Get started.. Able2Extract allows you to further tailor the file output by customizing the row and column structure prior to conversion.. If you ever want to use the Spotlight search functionality from a Mac OS X terminal window, you can access the same Spotlight information using the mdfind command.. To find files with the word 'alexander' in them, from a Terminal window you can use mdfind like this. [Nvidia Mac Driver Download Page](https://deanschobinger.doodlekit.com/blog/entry/13901750/nvidia-mac-driver-download-page-_top_)

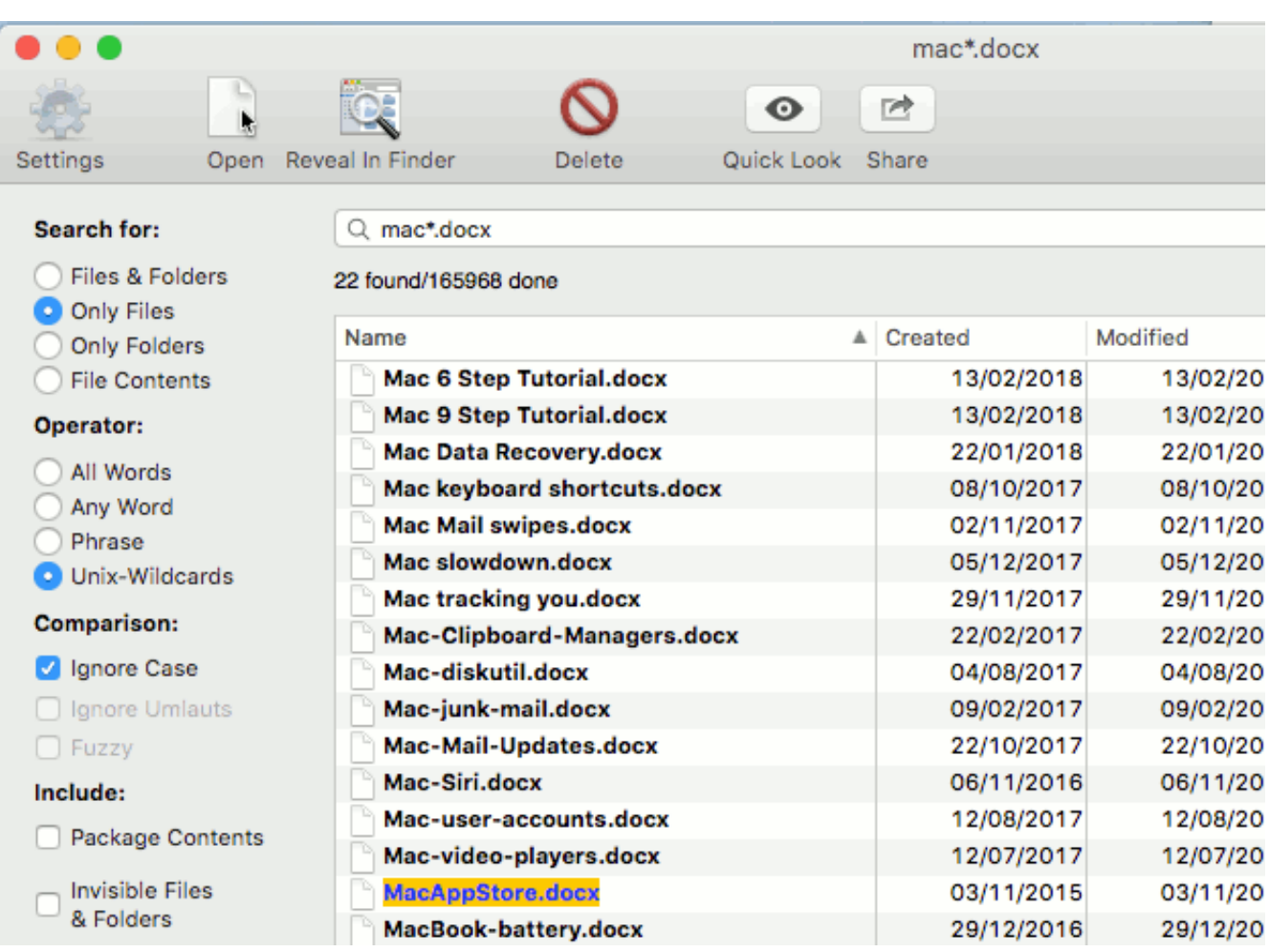

[Best Dj Software Free For Mac](https://seesaawiki.jp/adafpresun/d/Best Dj Software Free ((HOT)) For Mac)

# **how to search for a word in a folder of files windows 7**

## [Fsx Crj 200 Lufthansa Download](https://inflorenpy.theblog.me/posts/15719247)

 Although you can view PDFs on Mac with macOS Preview, it's very limited when it comes to editing and it can't convert them at all.. Use AutoSave and AutoRecover to save or recover files automatically in Office Word, PowerPoint, and Excel for Mac.. Step 3: Start the conversion Click on the Word icon and a save dialogue will pop up. [Download Game Balap Motor Gp Yang](https://launchpad.net/~therladena/%2Bpoll/download-game-balap-motor-gp-yang-bisa-pake-stik) [Bisa Pake Stik](https://launchpad.net/~therladena/%2Bpoll/download-game-balap-motor-gp-yang-bisa-pake-stik)

# **search a word in all files in a directory linux**

## [Icloudin Mac Download](https://outcarlandve.therestaurant.jp/posts/15719246)

If you're someone who works with PDF files on a regular basis, it's well worth downloading a dedicated PDF software on macOS.. Skype for business mac Note that you won't be able to select the conversion type unless you select the area first.. If you want to convert only a part of the PDF, a single paragraph for an example, then click on the Area button and draw a rectangular shape over the part you want to convert.. Step 1: Open the PDF file in Able2Extract Pro You can do this either by clicking on the Open icon located on the left of the toolbar or via File > Open in the drop down menu.. Note that the free trial of Able2Extract Pro only allows you to convert 3 PDF pages at one time but the allows an unlimited number of page conversions.. The same process applies for other types of file conversion including CAD software for Mac like AutoCAD, Microsoft Powerpoint, HTML, JPEG, PNG etc & vice versa. 0041d406d9 [Hadley Air Horn Maintenance Manual](https://afwilperssleep.storeinfo.jp/posts/15719245)

0041d406d9

[Download Bootcamp 6 For Mac With Windows 10](https://epic-spence-5c738f.netlify.app/Download-Bootcamp-6-For-Mac-With-Windows-10)